## **Prerequisite Checking by College – SWRPREQ**

**SWRPREQ** allows a college to view which students are enrolled for a given term within courses in which they do not satisfy the prerequisites. This report is most beneficial to run after final grades for the current term have been processed and rolled to academic history.

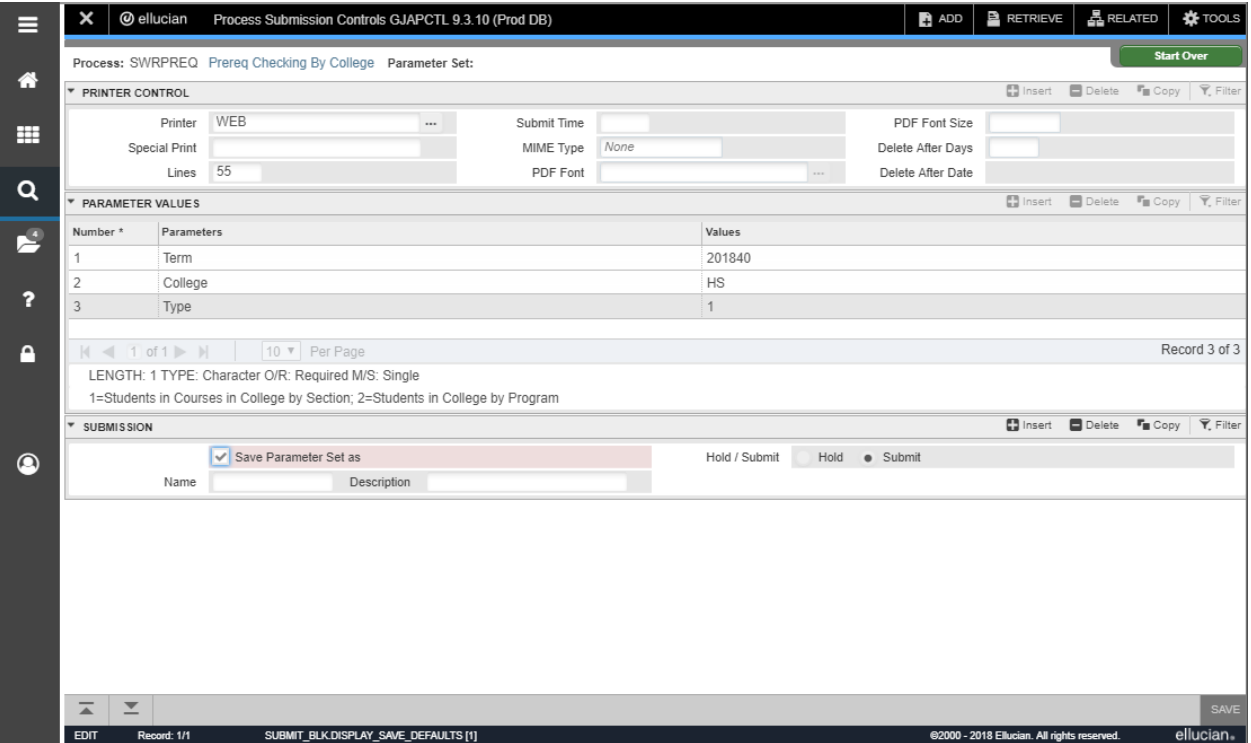

- 1. Type **WEB** for printer to receive this report via email.
- 2. Proceed to the *next block* to enter information within the parameter fields.
- 3. **Enter the term** to view student registration in courses where prerequisites are not satisfied.
- 4. Enter your two-letter **college code**.
- 5. Enter a **1** or **2**
	- **1** Data sorts by course section for courses within the identified college
	- **2** Data sorts by program of study for programs of study within the identified college
- 6. Proceed to the *next block*, check **Save Parameter Set as** and **Save** to submit the request.

**A** Students who have had the prerequisites overridden to gain entrance into a course **WILL NOT appear on the generated list.**